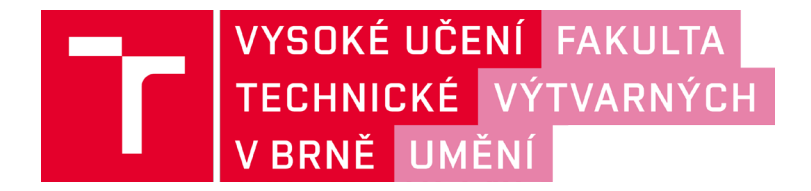

### **DOKUMENTACE** ZÁVĚREČNÉ PRÁCE

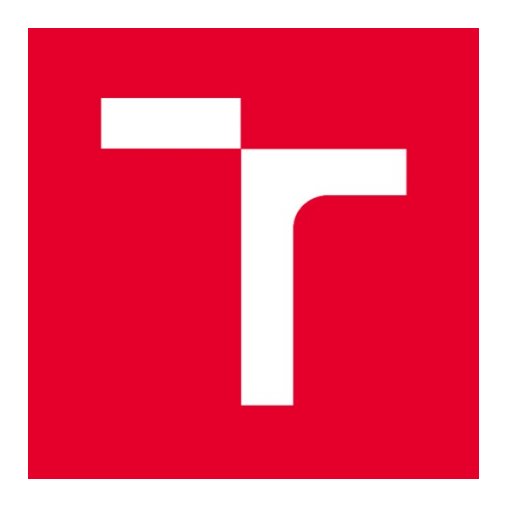

### VYSOKÉ UČENÍ TECHNICKÉ V BRNĚ

**BRNO UNIVERSITY OF TECHNOLOGY** 

### FAKULTA VÝTVARNÝCH UMĚNÍ

**FACULTY OF FINE ARTS** 

### **ATELIÉR GRAFICKÉHO DESIGNU 1**

**STUDIO OF GRAPHIC DESIGN 1** 

#### ZPRÁVA O ATELIÉRU GRAFICKÉHO DESIGNU 1 STUDIO OF GRAPHIC DESIGN 1 REPORT

### **DIPLOMOVÁ PRÁCE**

**DIPLOMA THESIS** 

#### **AUTOR PRÁCE AUTHOR**

**BcA. NELA KLÍMOVÁ** 

**SUPERVISOR** 

VEDOUCÍ PRÁCE BcA. LUKÁŠ KIJONKA

**BRNO 2018** 

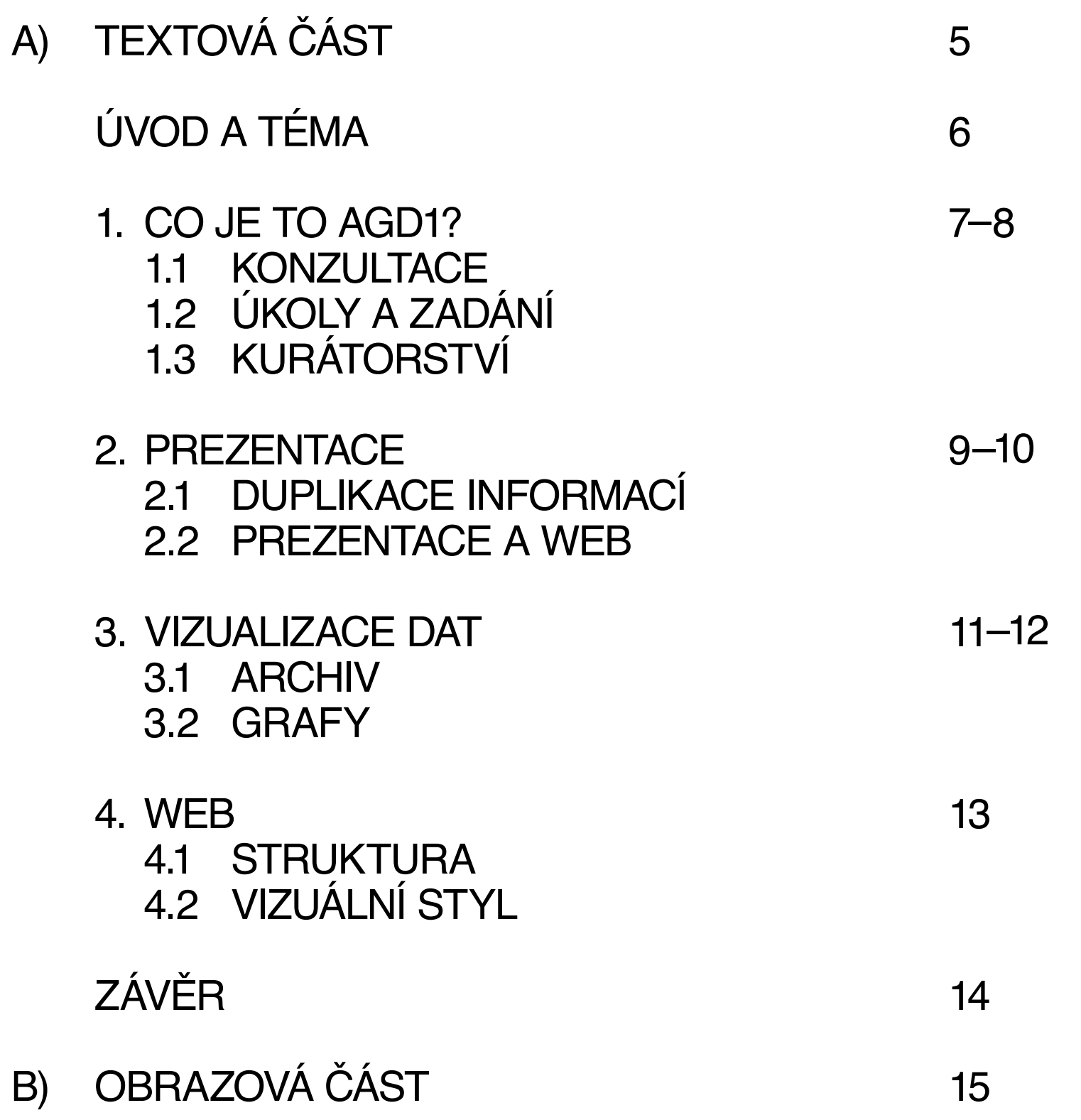

# A) TEXTOVÁ ČÁST

# ÚVOD A TÉMA

Tématem této diplomové práce je zpětná kritická reflexe uplynulých šesti let, která jsem strávila v Ateliéru grafického designu 1 na Fakultě výtvarných umění VUT v Brně. Jelikož jsem nastoupila do ateliéru současně s nástupem nového vedení a absolvovala jsem tak veškerá zadání během uplynulých šesti let, jeví se toto téma jako logická volba. Smyslem práce se stává především stanovení vhodné zprávy o ateliéru, která bude mít určitou vypovídající hodnotu, nebude duplikovat informace, které jsou již k nalezení a především takové, která bude opravdovou a upřímnou výpovědí o dění a studiu v ateliéru.

 V práci se tedy zabývám především možnostmi propagace ateliéru, potažmo i jeho vizuální identity a archivem vyprodukovaných dat. Abych mohla zvolit vhodné řešení, je nutné ateliér charakterizovat. V první části tedy nejprve představím ateliér a v čem spočívají

jeho specifikace, ve druhé se zaměřím na způsoby propagace a prezentace podobných ateliérů, dále ve třetí části představím archivovaná data a možnosti vizualizace těchto dat a v poslední, čtvrté části, navrhuji vhodnou webovou prezentaci, která díky analytickým údajům prezentuje reálný obraz činnosti na základě dat vyprodukovaných ateliérem.

 Tento text doprovází namísto citací výběr mnou zpracovaných grafů, které se mi staly oporou a zdroji, a které se rovněž stávají součástí výsledné – webové – zprávy.

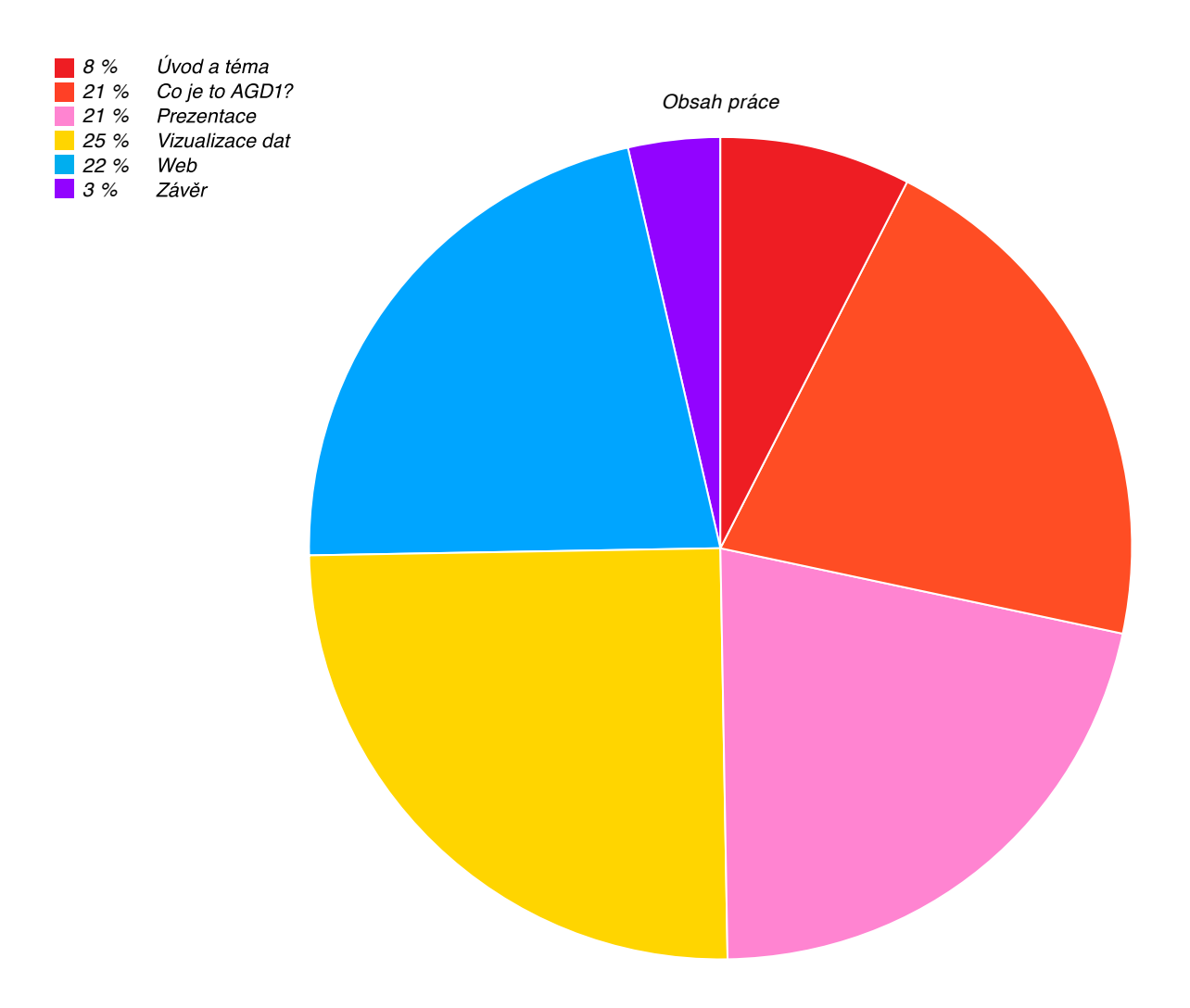

## CO JE TO AGD1?

Začnu tedy otázkou, která se za ta léta pro studenty stala několikrát i zadáním – co je to AGD1? Ateliér grafického designu 1 na FAVU VUT je od roku 2012 veden mladými aktivními designéry – Lukášem Kijonkou a Žanetou Drgovou, kteří před šesti lety převzali ateliér po Václavu Houfovi. Manifestem ateliéru se stal text, který společně sepsali, nazvaný "Prostor, monitor, konektor". V něm jsou představeny požadavky na ideální fungování ateliéru a na studenta – designéra jako někoho, kdo je schopný samostatně uvažovat a pracovat, kriticky přemýšlet, apod. Od roku 2017 ateliér vede spolu s Lukášem Kijonkou navíc i David Březina ze studia Ex Lovers. [Graf 1]

### 1.1 KONZULTACE

Konzultace se studenty zde probíhají jednou týdně ve středu, většinou od jedenácti hodin a konají se zpravidla až do pozdního odpoledne či do večera. [Graf 2] Na rozdíl od většiny škol zde studenti od prvního do pátého ročníku během semestru zpracovávají stejná zadání a poté si

je každý týden společně prezentují a kritizují. Výhodou toho je vzájemná zdravá rivalita – pro mladší ročníky jsou způsoby řešení jejich starších kolegů inspirací a zároveň jsou tak motivováni svými pracemi převyšovat zkušenější spolužáky. Důležitým aspektem zde je tedy moment srovnávání, a tedy i vzájemné ovlivňování. Skvělým feedbackem proběhlých konzultací se pro studenty z počátku také stalo vcelku pravidelné shrnutí od vedoucích rozeslané e-mailem, které odkazovalo například k dalším zdrojům nebo ve kterém byly obecné tipy k práci. [Graf 3]

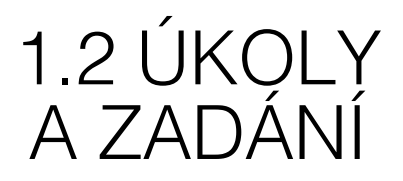

Zadání jsou základem studia v ateliéru. Ateliér byl šest let postaven mimo jiné na kontaktu s reálnou praxí a jsou zde podporovány i mimoateliérové projekty. Jakékoliv zadání je možné rozporovat nebo jej měnit, pokud to má svůj důvod. Studenti jsou vedeni k tomu, aby se z nich

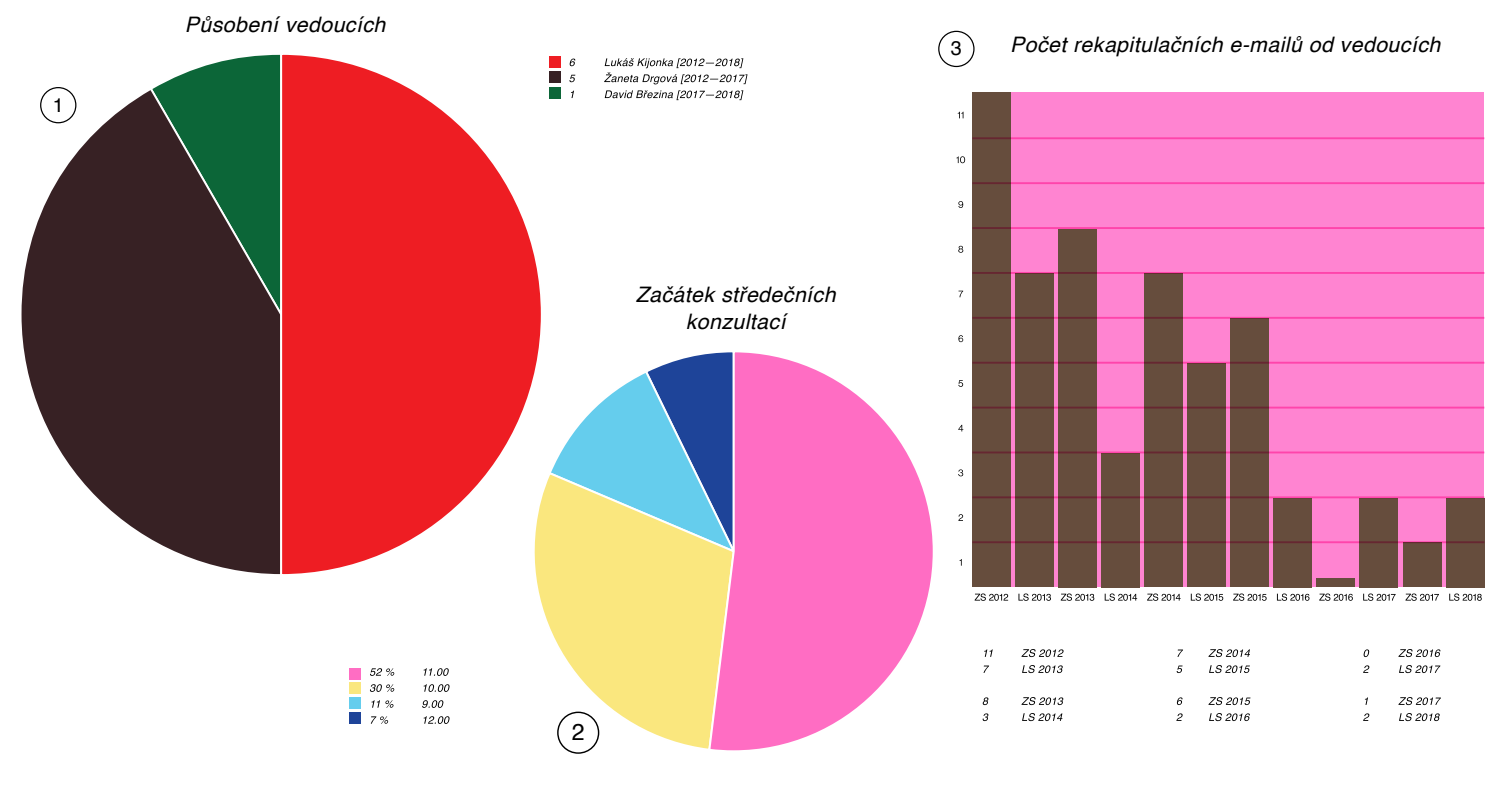

staly osobnosti schopné samostatně kriticky a analyticky uvažovat a kteří budou schopni nejen reflektovat svou práci, ale také přemýšlet o jejích důsledcích.

 Množství [Graf 4] zadávaných projektů zde také souviselo s konkrétními institucemi, firmami nebo osobnostmi či profesionály nejen z oboru grafického designu, kteří se svou účastí na ateliérových schůzkách stávali nejen samotnými zadavateli, ale i konzultanty. Tato zadání trvala zpravidla několik týdnů [Graf 5] a často zde byla možnost realizace a potenciální spolupráce mezi studentem a zadavatelem. [Graf 6]

 Vedle zadání a workshopů probíhají v ateliéru tzv. previews, [Graf 7] neboli prezentace zajímavých osobností nejen z oboru grafického designu, ale i jiných oborů. Někteří z těchto hostů se také zúčastnili následných konzultací, což vnímám jako výbornou možnost získání zpětné vazby i od jiných zajímavých osobností. 

 Za šest let zde bylo zadáno vcelku úctyhodné množství [Graf 8] různorodých úkolů, [Graf 9] které mají studenta připravit nejen na designérskou praxi, ale nutí ho především přemýšlet nad oborem obecně.

8

### 1.3 KURÁTORSTVÍ

Další specifikem ateliéru je zvolení studentů, kteří během klauzur působí jako kurátoři. Tato dobře osvědčená myšlenka mě přivádí k úvaze, zda právě toto není tím výborným cvičením, jak se jako student prvního ročníku zaučit a získat možnost spolupráce s někým z ročníku vyššího. V prvním ročníku jsem se společně s Jakubem Konvicou, který byl tehdy studentem 3. ročníku, stala kurátorkou prvních klauzur pod vedením nových vedoucích. Měli jsme za úkol vhodným způsobem nainstalovat a odprezentovat proběhlé semestrální zadání, zeditovat texty, které je popisovaly, a rovněž se postarat o grafické řešení a propagaci. V rámci těchto rolí jsme také všechny práce patřičně zdokumentovali. Myslím, že schopnost věci popisovat a dokumentovat by se v ateliéru měla stát zajetou samozřejmostí. [Graf 10]

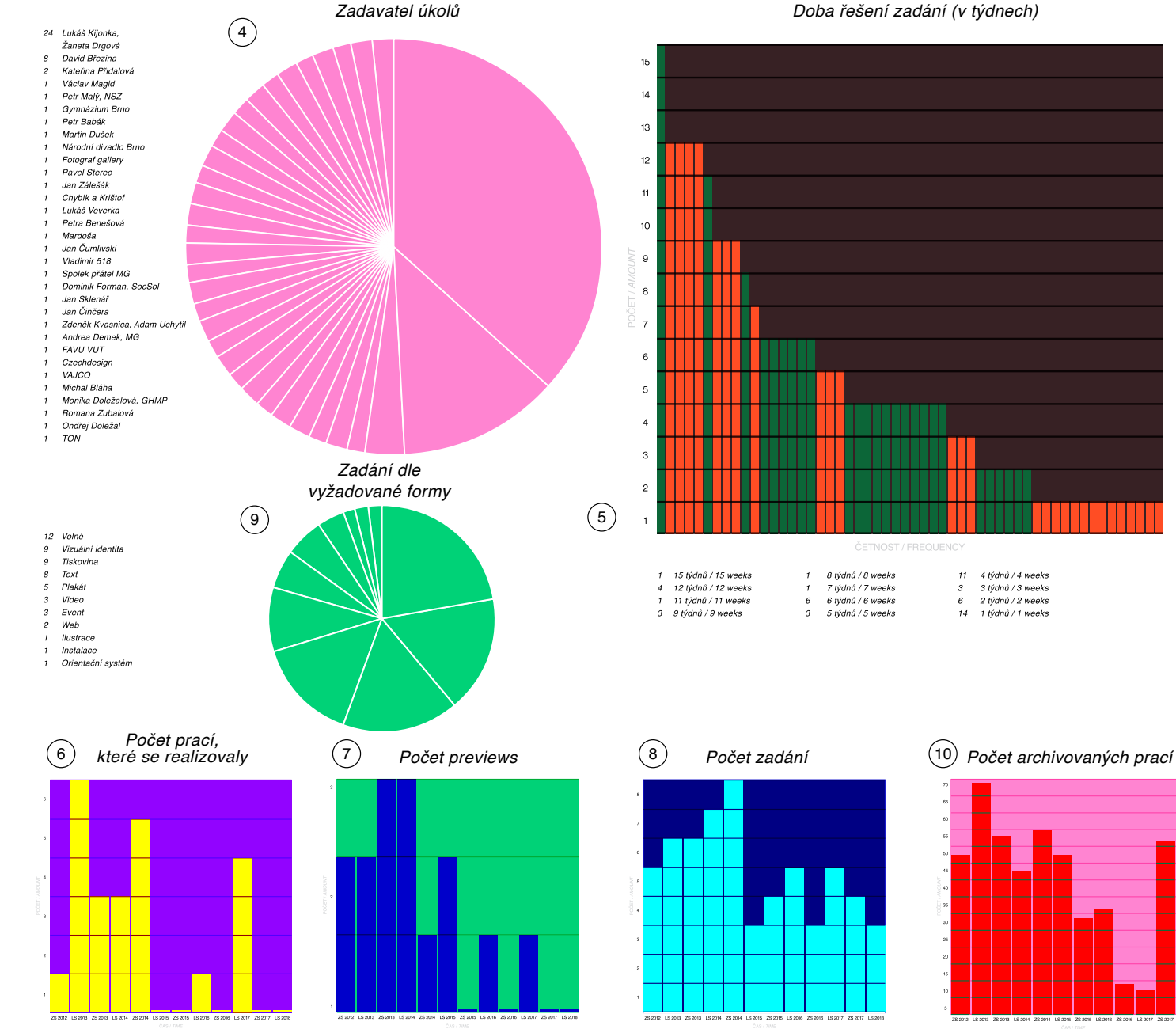

Doba řešení zadání (v týdnech)

### **PREZENTACE**

Ateliér se prezentuje zejména na Facebooku, kde má momentálně kolem 1800 fanoušků, [Graf 11] což jej v tomto ohledu v ČR řadí na druhé místo v rámci podobných pracovišť, přestože není v aktivitě přidávání příspěvků natolik aktivní. [Graf 12] V dřívějších letech bylo rovněž zvykem prezentovat ateliér formou přednášek či výstav. [Graf 13]

### 2.1 DUPLIKACE INFORMACÍ

Přestože bývá zvykem při určitém výročí ateliéru vydávat publikace vyzdvihující to nejlepší, co se za dané období událo, rozhodla jsem se zvolit odlišný přístup prezentace. Hlavním důvodem byla snaha o zamezení duplikace již zveřejněných dat na facebookovém profilu ateliéru. Tam navíc díky relativně vysokému počtu fanoušků mají prezentované práce i daleko vyšší dosah a snadnější možnost sdílení než u tištěného artefaktu. Na rozdíl od

webové stránky má Facebook také výhodu v tom, že je uživatelsky přívětivý k aktualizacím – snadno se edituje, přístup má každý člen – student a lze zde sledovat okamžité reakce, odpovídat na dotazy, atd. Nevýhodou však zůstává, že informace zde jsou z dlouhodobého hlediska špatně dohledatelné. Z toho důvodu jsem si zvolila jako vhodnou platformu pro prezentaci vlastní webové rozhraní. Vzniklou webovou stránku však koncipuji odlišným způsobem z hlediska archivace a sdělování informací.

#### 2.2. PREZENTACE A WEB

Při rešerši webových prezentací ostatních ateliérů grafického designu na vysokých školách v České republice je možné najít spojitost ve struktuře členění informací. Nejčastěji weby fungují jako portfolia vzniklých prací.

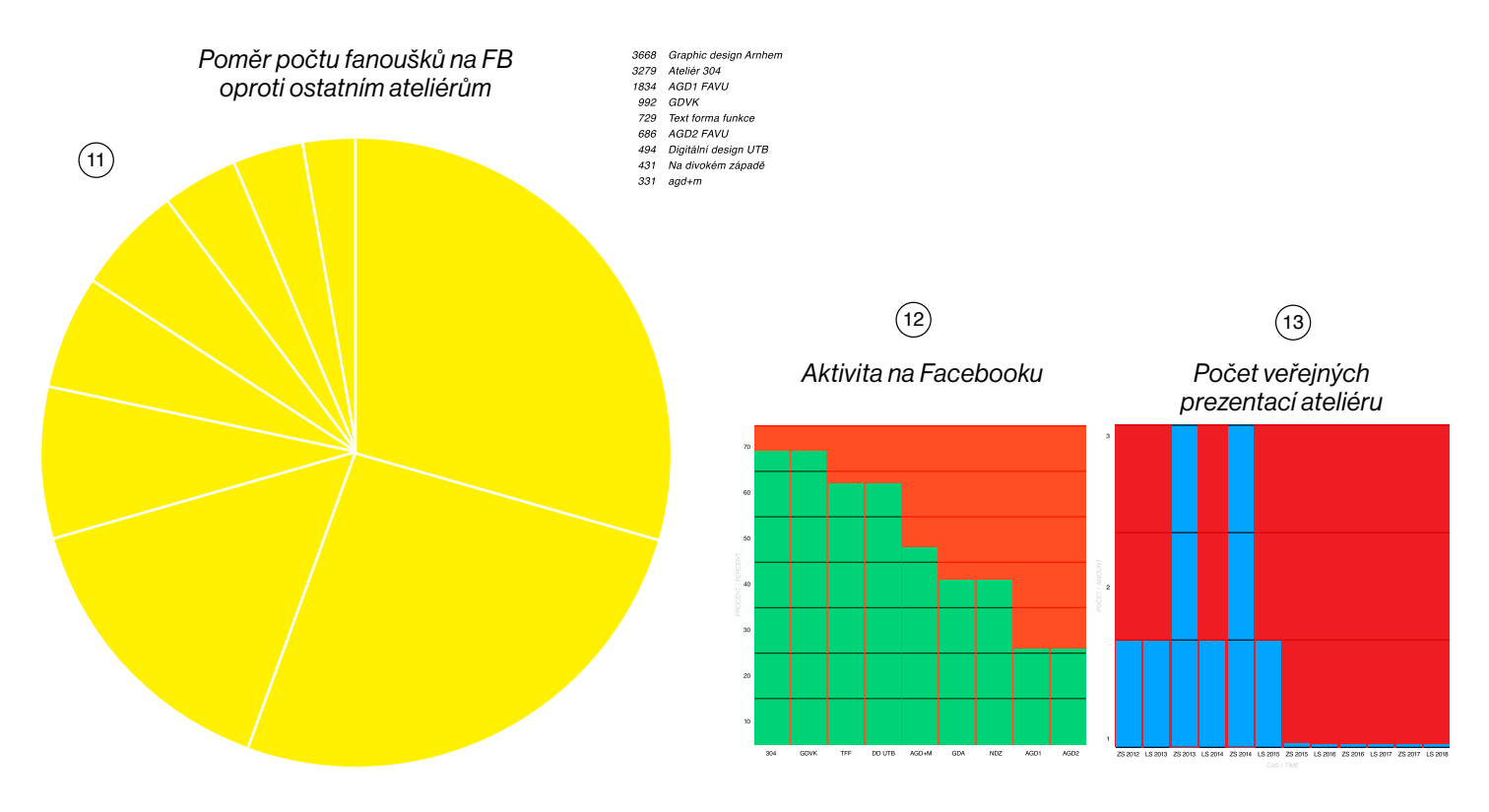

A) "Ateliér 304" Ateliér grafického designu a nových médií, UMPRUM www.304.cz Homepage: Proměnlivý výběr prací a jmen Obsah: O ateliéru, Index, Studenti, Absolventi, Stážisti, Hosté, Hledat, Facebook.

- B) "GDVK" Ateliér grafického designu a vizuální komunikace, UMPRUM www.gdvk.cz Homepage: Aktuální téma Obsah: Téma, Student, Semestr, Projekt, Diář.
- C) "GD2" Grafický design 2, FUD UJEP www.gd2.cz Homepage: Výběr prací Obsah: O ateliéru, Kontakt, Studenti, Absolventi, Školní roky, Tagy.

D) "agd+m" Ateliér grafického designu a multimédií, FI MU www.agdamm.fi.muni.cz Homepage: Aktuality Obsah: Úvod, Aktuality, O ateliéru, Předměty, Realizace, Vyučující, Kontakt

 $E$ ),  $GDT''$  Grafický design 2, FUD UJEP WEB: www.gd1.cz Homepage: Ilustrace Obsah: O ateliéru, Projekty, Pro uchazeče, Aktuální zadání, Blog, Kontakt.

- F) "AGD" Ateliér grafický design, FMK UTB www.agdzlin.cz Homepage: Interaktivní text AGD Obsah: Novinky, Portfolio, O nás, Pro uchazeče, Spolupráce, Kontakt
- G) "AGD2" Ateliér grafického designu 2, FAVU VUT www.agd2.cz Homepage: Upoutávka ke klauzurám Obsah: Upoutávka ke klauzurám
- H) "Text Forma Funkce" Ateliér grafického designu, FU OSU www.cargocollective.com/textformafunkce Obsah: Feed, Index

Většina těchto webů je určena primárně uchazečům o studium. Já jsem si však dala za cíl vytvořit takovou zprávu, která bude obsahově zajímavá nejen pro uchazeče, ale i pro všechny, kteří v ateliéru studovali, stále ještě studují, ale také jako zpětnou reflexi pro jeho vedení.

 Záměrně jsem nezvolila způsob, kdy se ateliér prezentuje výhradně vzniklými pracemi studentů, a to z toho důvodu, že studentské práce nemusí být často dokonale dotažené natolik, aby se jimi chtěli veřejně prezentovat a mnohdy se jedná o rychlá cvičení. Rozhodnutí sdílet práci bych nechala čistě na studentech.

 Web, který navrhuji, by měl spíše než kumulace všech informací na jednom místě fungovat jako doplněk, který ke stávajícím informacím, dostupným například na stránkách FAVU, doplňuje informace jiného typu. Generuje na základě nashromážděných dat data nová. Měl by odpovídat na otázku, co může student očekávat od studia v tomto konkrétním ateliéru. Tuto zprávu jsem se rozhodla zpracovat statisticky, bez přikrašlování, za pomocí "surových" dat z archivu.

### **VIZUALIZACE DAT**

### 3.1 ARCHIV

Pro archivaci vyprodukovaných dat ateliér využívá fakultní FTP server, do kterého se uživatel připojuje pomocí daného loginu s heslem. Jako dočasnou platformu pro ukládání dat se používá Dropbox. Ten se využívá především pro prezentace, které si studenti každý týden připravují a prezentují pomocí projektoru. [Graf 14]. Po skončení zadání se Dropbox s omezenou kapacitou promaže a tyto prezentace se ukládají na již zmiňovaný FTP server.

 Během let se v archivu nahromadila data, jako jsou prezentace studentů – v různých rozlišeních [Graf 15], fotogalerie exkurzí či přednášek, diplomové a bakalářské práce a několik studijních materiálů, jako jsou oborové e-knihy či teoretické texty. [Graf 16]

 V první fázi této práce jsem nejprve začala uchovaná data organizovat a vytvořila si jejich statistiku. Poté jsem si uvědomila, že tento archiv je v podstatě jen zlomek toho, co se v ateliéru za tu dobu odehrálo, a že obrovské množství informací o ateliéru mám k dispozici i já sama. Postupně jsem začala analyzovat získaná data stále více a došla k názoru, že tyto grafy dokáží obsáhnout v jednom obrázku i větší množství dat, které by bylo jinak těžké prezentovat tak, aby divák nebyl zbytečně zahlcen. Například fotogalerie zabírá na serveru asi 30 GB a obsahuje asi 7 200 fotografií. Selekce těchto dat již proběhla na Facebookové stránce, a proto není nutné tato data znovu třídit či dokonce prezentovat celá. Namísto prezentace jednotlivých fotografií jsem se rozhodla pro znázornění jejich metadat v grafech – vznikne tak informace o tom, čím se v ateliéru nejčastěji dokumentují přednášky a práce. [Graf 17]

 Grafy také poskytují možnost nahlédnutí do vnitřní struktury ateliéru. Prezentují jednak zásadní informace pro uchazeče o studium, jako jsou například počty uchazečů a počty přijatých studentů [Graf 18], ale také informace, které se mohou zdát nepodstatné – přesto se mohou stát právě těmi nejzajímavějšími. Další grafy proto spočívaly v mapování četnosti e-mailové komunikace – v počítání vyměněných e-mailů (zde se počítaly pouze hromadné, ateliérové e-maily) [Graf 19] nebo také ve sledování vývoje použitých grafických programů a jejich verzí pomocí

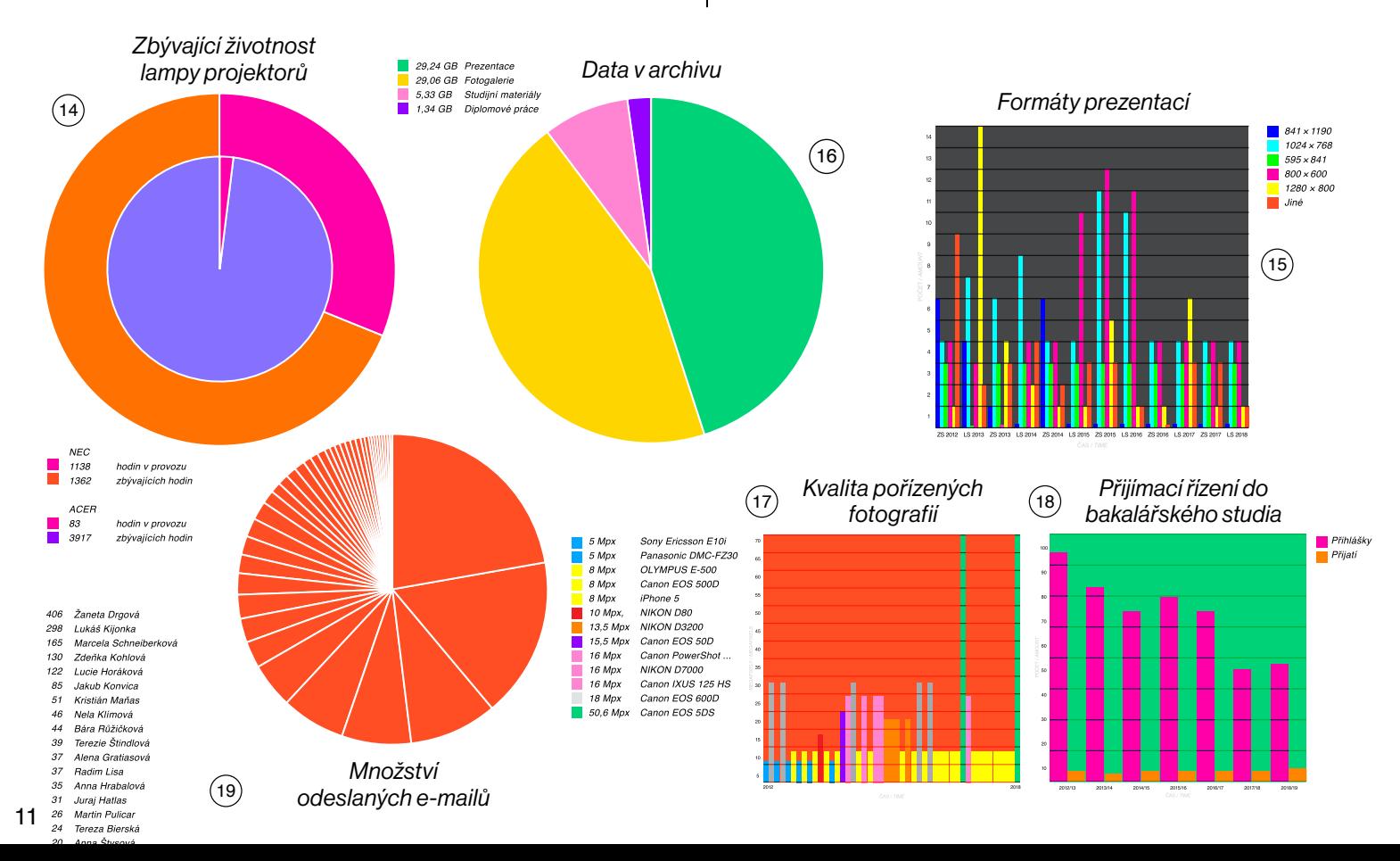

metadat z uložených PDF prezentací. [Graf 20] Informace tohoto typu nejlépe vystihnou události, které se v průběhu šesti let v ateliéru odehrály.

### 3.2 GRAFY

Velikost dat dostupných online postupně narůstá. Používání grafů pro jejich vizualizaci se často jeví jako nejjednodušší způsob, jak je prezentovat, a to především proto, že dovolují přehlednější srovnávání mezi jednotlivými subjekty a na první pohled nám dokáží vykreslit představu o datech.

 Samotné grafy a statistiky bývají součástí téměř každé výroční zprávy a to především proto, že se ukázaly jako nejvhodnější způsob shrnutí dosažených cílů. Firmy se těmito grafy prezentují společnosti a informují v nich veřejnost o finanční situaci, podnikatelské činnosti, výsledcích hospodaření, dosažených výsledků či jak jim vzrostla hodnota na trhu. Tato diplomová práce se tak dá přirovnat právě k výroční zprávě, která je nástrojem marketingové komunikace, jehož pomocí společnost prezentuje

své cíle a filozofii. V praxi však společnosti veřejně prezentují jen pozitivní informace. Na rozdíl od těchto zpráv není cílem prezentovat ateliér pouze v kladném světle. Výsledné grafy jsou objektivní – jako například u grafu prezentující počet studentů, kteří studium nedokončili. [Graf 21]

 Na základě vzniklých grafů je také možné sledovat určité trendy vývoje oboru. Ty mohou být například pozorovatelné při používání různých fontů – kupříkladu písmo Topol, vytvořené studenty UMPRUM Janem Horčíkem a Filipem Matějíčkem ze studia Heavyweight, jehož popularita používání v ateliéru vzrostla právě v období, kdy jej v únoru 2013 autoři uvolnili online zdarma ke stažení, o čemž nás v tu dobu e-mailem informoval vedoucí ateliéru. [Graf 22] Nejen tyto údaje svědčí o tom, že škola je instituce, kde se lidé mezi sebou ovlivňují, působí na sebe a navzájem se inspirují. Dále můžeme vidět, jak se za tak krátké období, jako je šest let, výrazně proměnila skladba tzv. "PCčkářů" a "MACařů" – neboli studentů, kteří k práci používají počítač s operačním systémem Windows a studentů, kteří vlastní Apple. [Graf 23].

 Pokud se bavíme o vytváření interaktivních grafů na webu, existuje spousta open-sourcových šablon, které se v praxi využívají a které si můžeme snadno poupravit dle vlastních kritérií. Z příkladů zde uvedu Google charts, dygraphs.com, d3.js a chart.js.

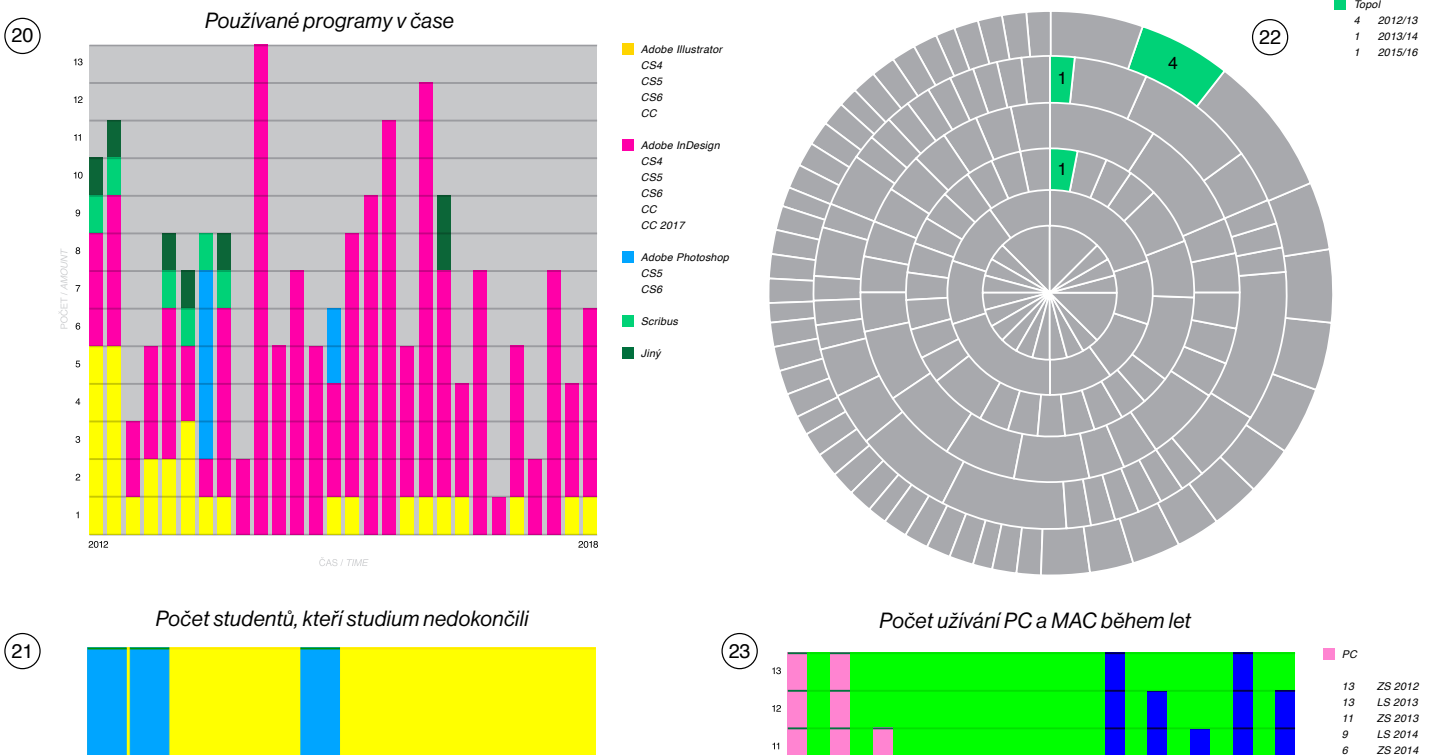

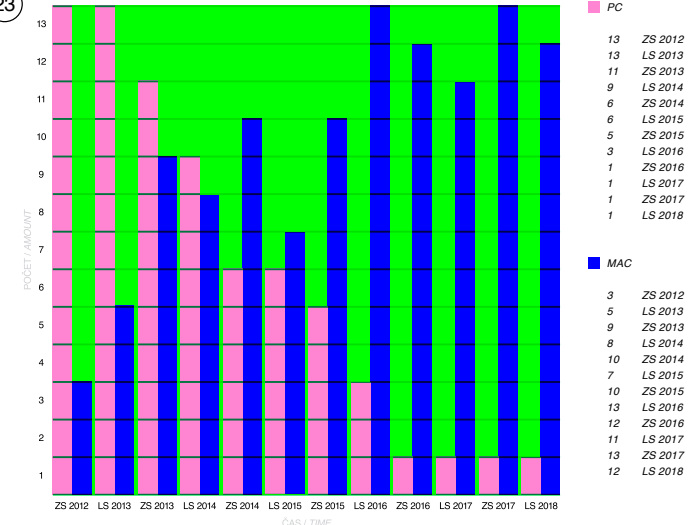

12

### 4. WEB

Na základě již popsaných kritérií jsem se tedy rozhodla grafy prezentovat na webu. Obzvláště když si uvědomíme, že po šesti letech AGD1 nemá žádnou webovou stránku, která by jej jakýmkoliv způsobem prezentovala. Dalším důvodem pro vytvoření webu je fakt, že vizualizovaná data – grafy se mnohem lépe čtou v digitální podobě, než v tištěné formě. Ať už se jedná o využití RGB škály oproti CMYK, nebo o to, že grafy, se kterými jsem pracovala, mají někdy mnoho segmentů, které znázorňují i velmi malé množství informací. V tištěné verzi by tyto detaily nikdy nemohly být dobře vidět, a především by nemohly být dobře indexovány – popisovány.

### 4.1 STRUKTURA

Struktura webových stránek je velmi jednoduchá – jednak z důvodu, že podobný web by neměl být přesycen různými typy informací a neměl by mít zbytečně složitou strukturu. Pokud je tato platforma zaměřena především na vizualizaci dat, je vhodné věnovat zde co největší prostor pro zkoumání a pozorování grafů. Přesto však můžeme web rozdělit do tří úrovní – index, grafy a about. V menu nalezneme ovšem jen položky dvě a to – index a about. V indexu jsou vyskládané všechny obsažené grafy na stránce, jde o obsah webu. V about si přečteme krátké info o webové stránce a nalezneme zde také kontaktní informace ateliéru spolu s odkazy na další platformy, které ateliér využívá – Facebook, Instagram a e-mail. Protože má tato zpráva fungovat také jako propagační web pro nábor nových studentů, nachází se zde také odkaz k podání elektronické přihlášky do ateliéru.

 Struktura diagramů spočívá ve třech částech – nadpis grafu, graf samotný a legenda. U grafů je zároveň důležitý správný popis os. Grafy a jejich legenda neboli vysvětlivky jsou navrženy pro oboustranné indexování – při najetí na segment grafu (tzv. mouseover) nám v legendě zvýrazní patřičnou informaci, ale i naopak – při najetí na informaci v legendě se nám zvýrazní propojený segment. Informace v legendě jsou řazeny buď dle

velkosti výsledného segmentu, neboli od nejvyšší hodnoty po hodnotu nejnižší, nebo chronologicky.

 Protože je v některých grafech mnoho informací, jsou grafy zvětšeny přes celou výšku stránky tak, aby se v nich informace daly snadno hledat. Důležité je zvolení snadného způsobu jejich čtení. Nejpohodlnějším a nejčastějším typem prohlížení na webu je scrollování. Při této akci se nám střídají grafy, které mají fixní umístění na webu, je proto snadné celou "zprávu" velmi rychle přečíst. Výhoda grafů spočívá rovněž v tom, že jsou snadno čitelné pro ostatní jazyky, proto jsem se zaměřila také na to, aby byl web dvoujazyčný a obrázek o ateliéru si tak snadno mohl udělat i zahraniční student.

### 4.2 VIZUÁLNÍ STYL

Vizualita webové stránky je podřízena hodnotám ze získaných statistik, proto je použité písmo na webu to studenty nejčastěji používané – Helvetica. Jelikož je web tvořen především grafy, určování vizuálního stylu zde tedy spočívá především ve správném zvolení jejich typu a v nastavení barev, které budou grafy využívat. Kvůli přehlednosti informací jsou grafy minimalistické, bez zbytečných "chartjunks", tzn. vzorů, přechodů, 3D či stínování, které zbytečně narušují čitelnost informací.

 Při vykreslování grafu o dvou či třech segmentech je možné použít relativně podobné barevné odstíny, jelikož jsou dobře vzájemně rozlišitelné. Avšak při použití čtyř a více segmentů může docházet k vzájemnému splynutí barev, a proto je nutné použít kontrastnější odstíny. Na základě této podmínky jsem si stanovila barevná spektra, která bude web využívat. V rámci této práce jsem proto vydefinovala určitý počet barevných odstínů, které zaručují dobrou rozlišitelnost výsledného grafu. Pokud tento graf obsahuje větší počet segmentů než osm, není možné zaručit dobrou rozlišitelnost grafu. Od této hranice nemá smysl pro graf používat barevné rozlišování – je výhodnější použít jedinou barvu a barevné rozlišování použít až při indexování informací.

## ZÁVĚR

V úvodu práce jsem se zabývala metodikou vyhodnocování dat, způsoby prezentace ostatních ateliérů a následným vyhodnocováním získaných informací. Následně jsem si zvolila způsob reprezentace ateliéru. K tomuto účelu jsem zvolila jako nejvhodnější médium koláčové a sloupcové grafy. Tyto grafy znázorňují systém vnitřního fungování ateliéru a poskytují tak nezkreslenou zprávu o činnosti ateliéru za uplynulých šest let.

 Výstupem projektu je návrh webové stránky obsahující vybrané grafy s vhodnou vypovídající hodnotou. Díky tomu mohou nejen uchazeči, ale i absolventi sledovat trend vývoje zvolených atributů.

# B) OBRAZOVÁ ČÁST

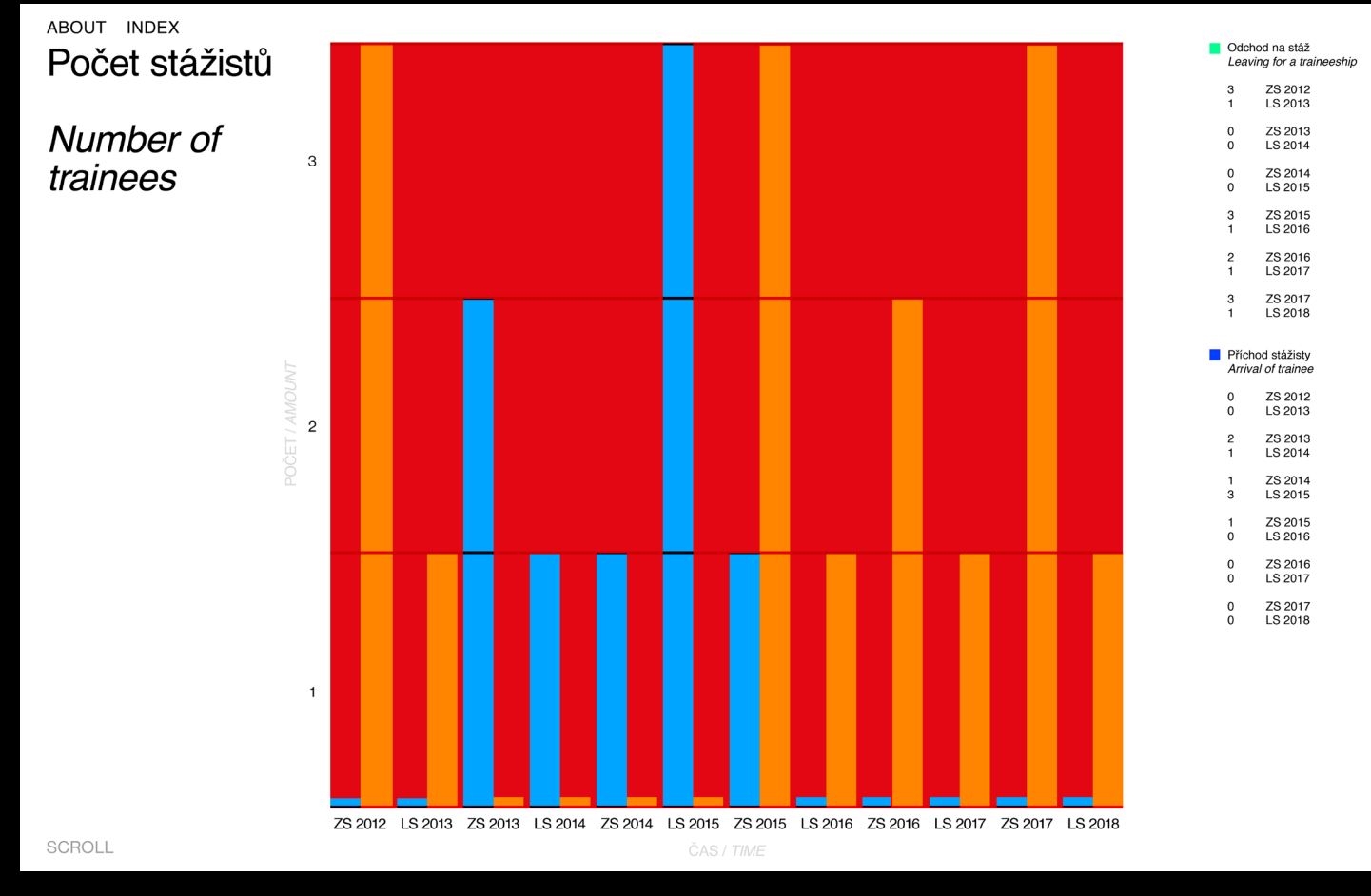

Obr. 1<br>*AGD1 Report,* webová stránka, 2018

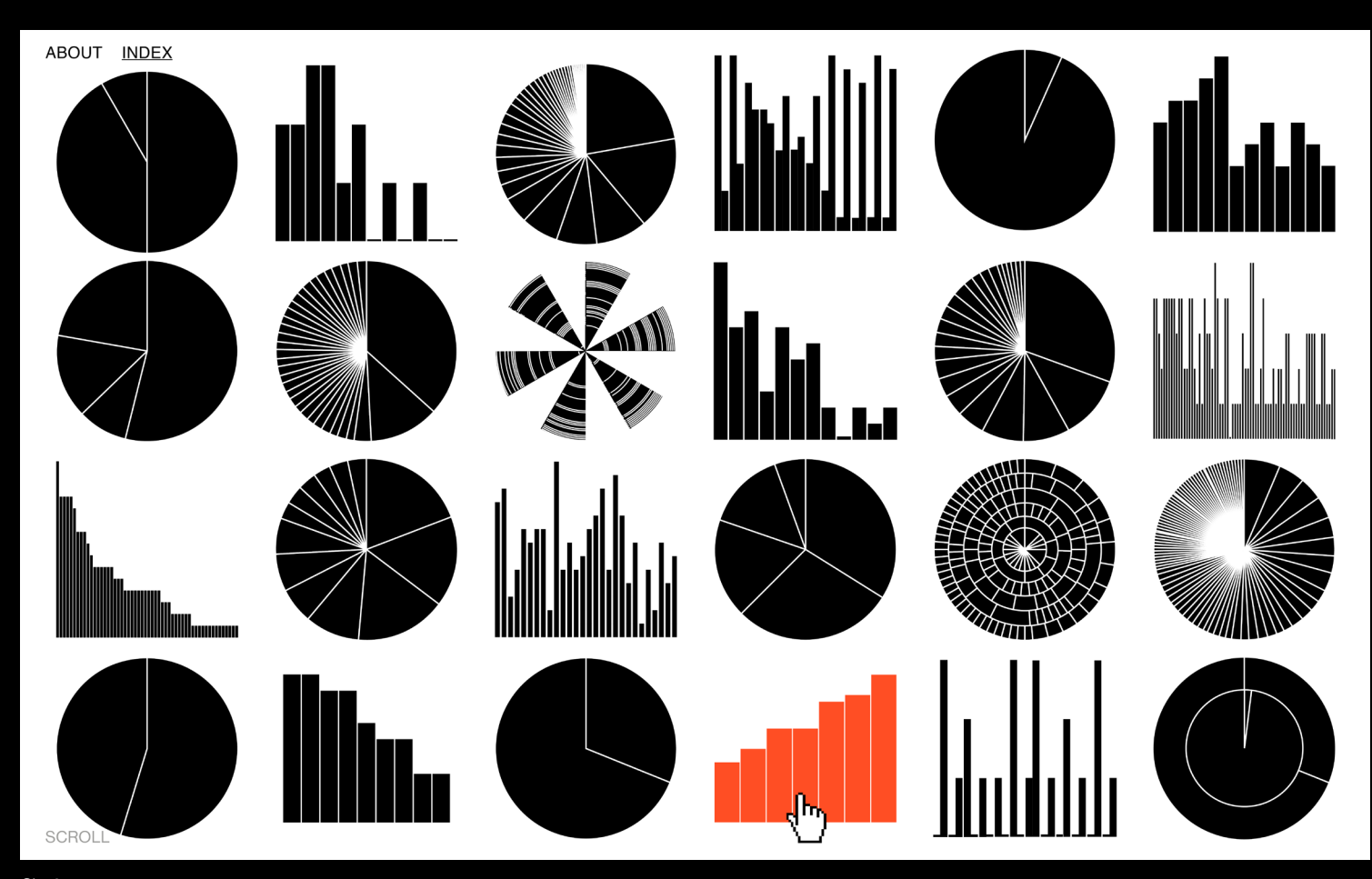

Obr. 2<br>*AGD1 Report,* webová stránka, 2018<br>Záložka Index

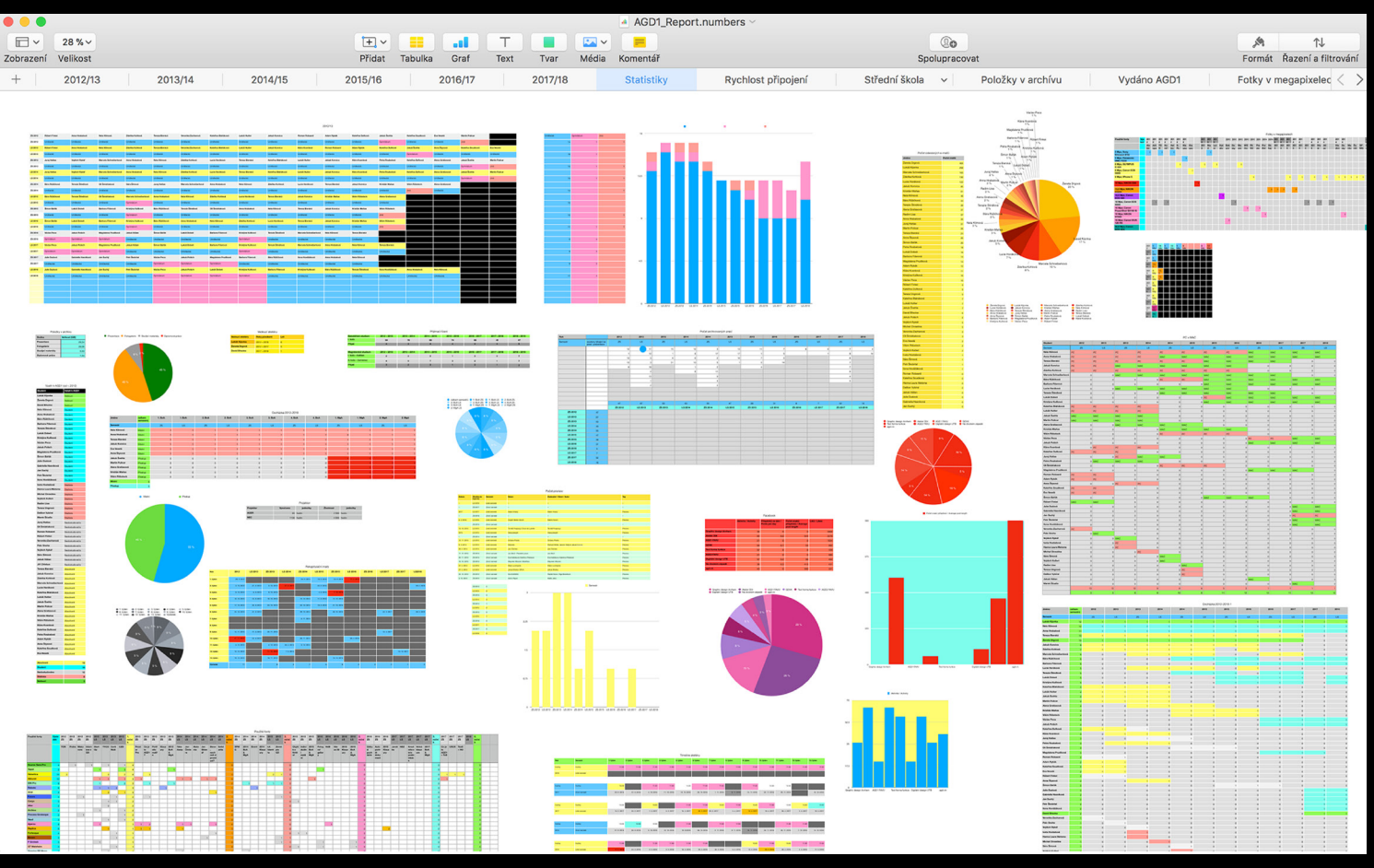

Obr. 3 Ukázka sběru informací o ateliéru v tabulkách

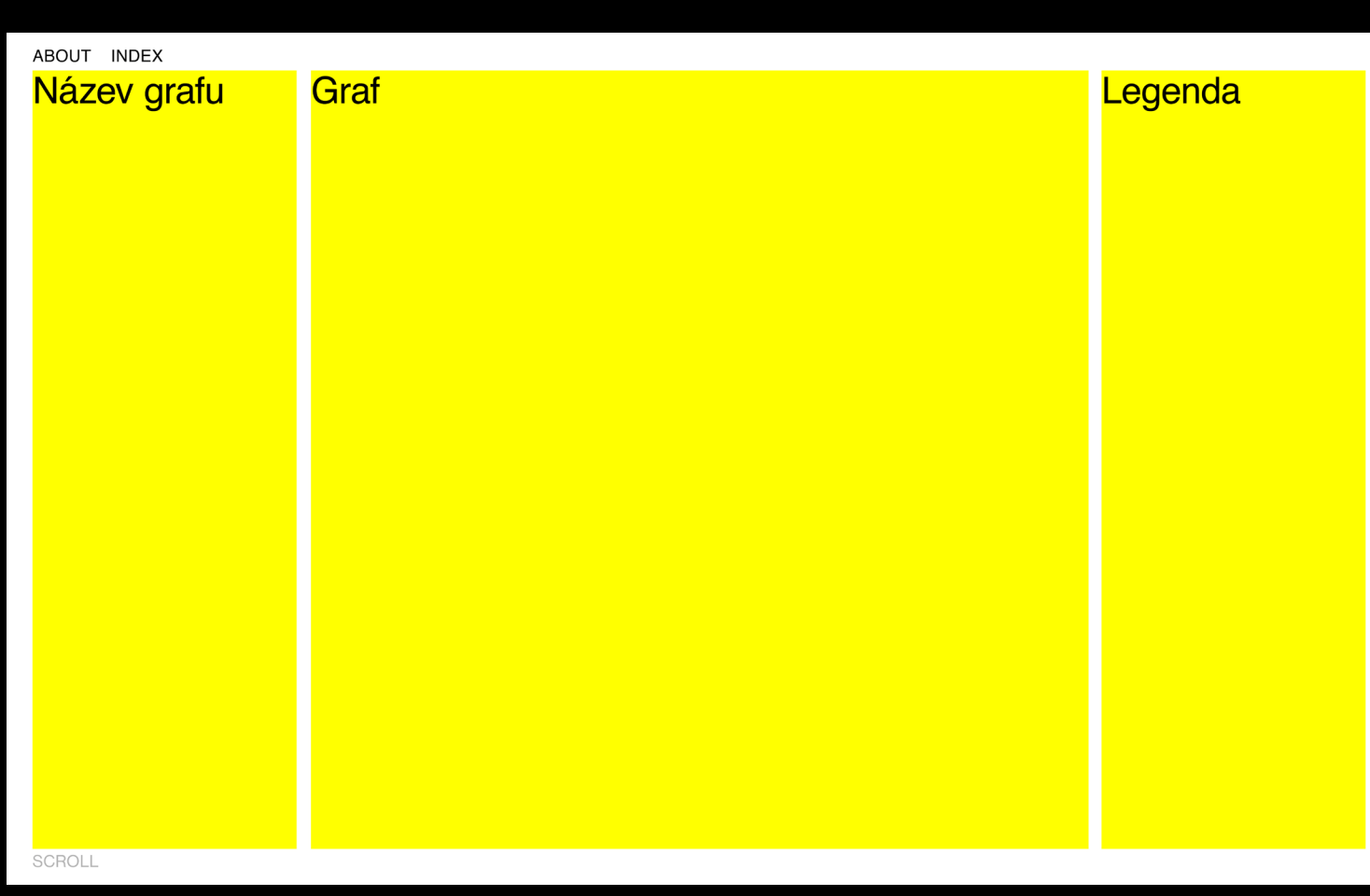

Obr. 4 Mřížka webové stránky

ABOUT INDEX Popularita písem v letech

Font popularity in years

2012/2013 2013/2014 2014/2015 2015/2016 2016/2017 2017/2018

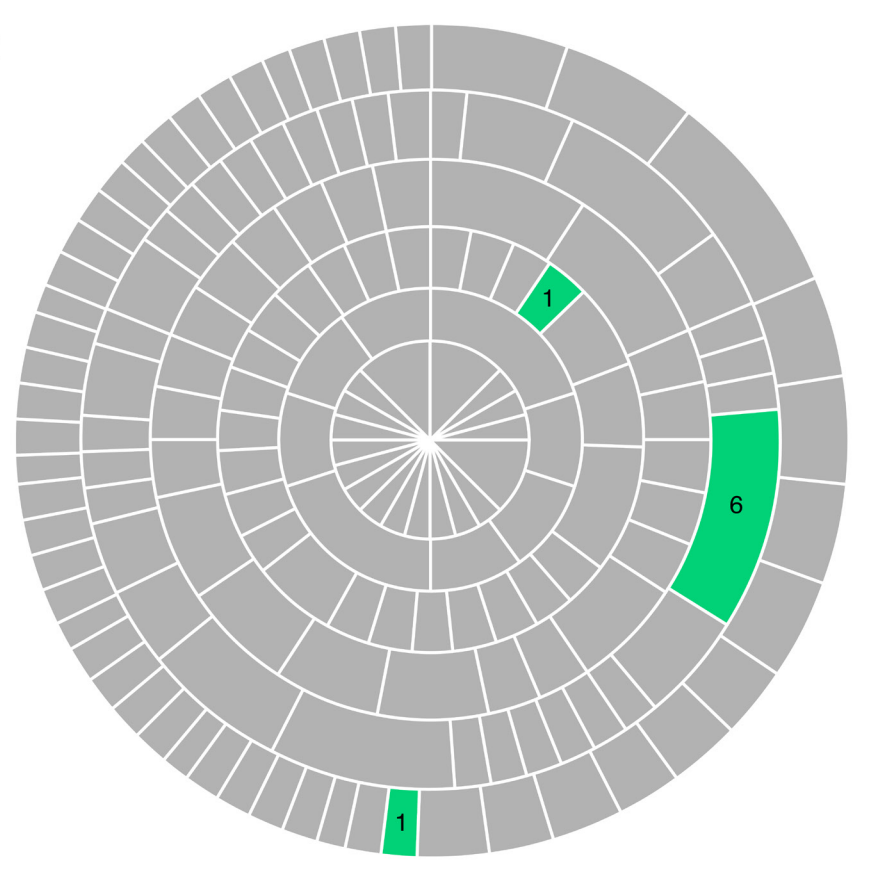

**Allega**<br>Allega<br>Allega ys<br>n Gothic<br>i Script MT<br>iond Premr Pro ramono Fremi Fro<br>I Sans<br>tham Neue LT Pro<br>ampagne &<br>nousines Olive Nord D

SCROLL

Obr. 5 Implementace grafu do mřížky Ukázka 1

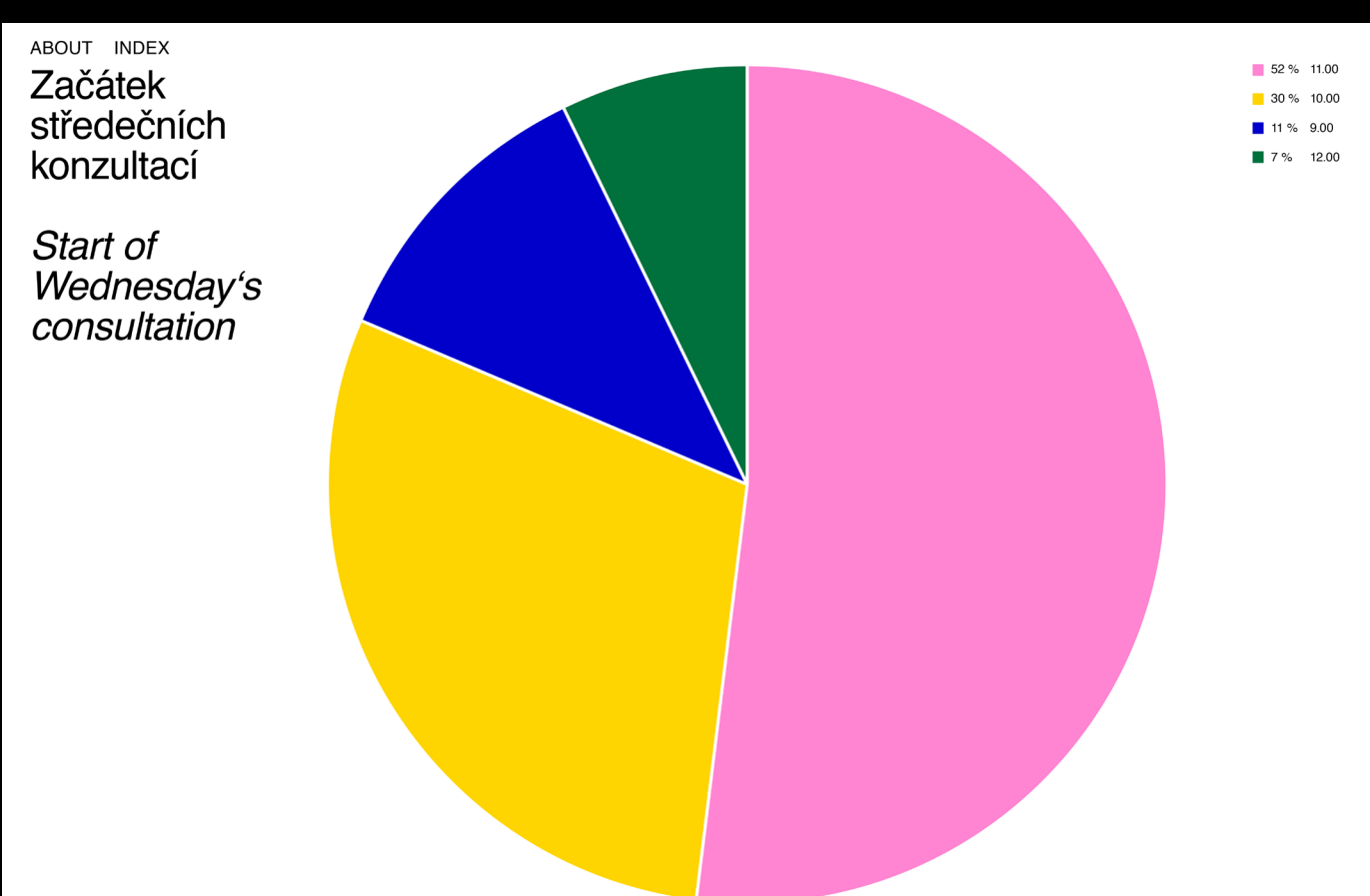

SCROLL

Obr. 6 Implementace grafu do mřížky Ukázka 2

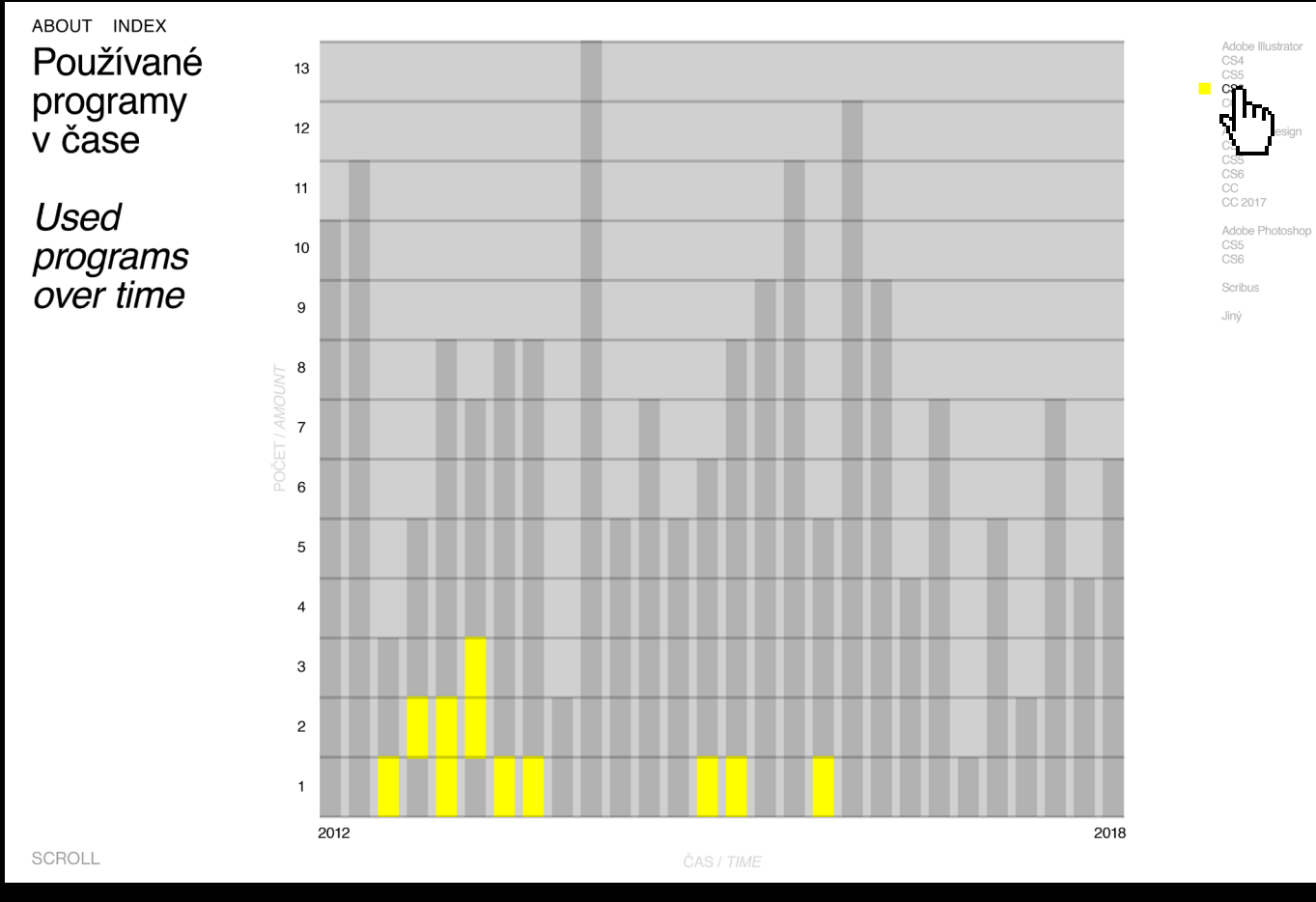

Obr. 7 Indexování informací z grafu způsob č. 2 – najetí na informaci v legendě

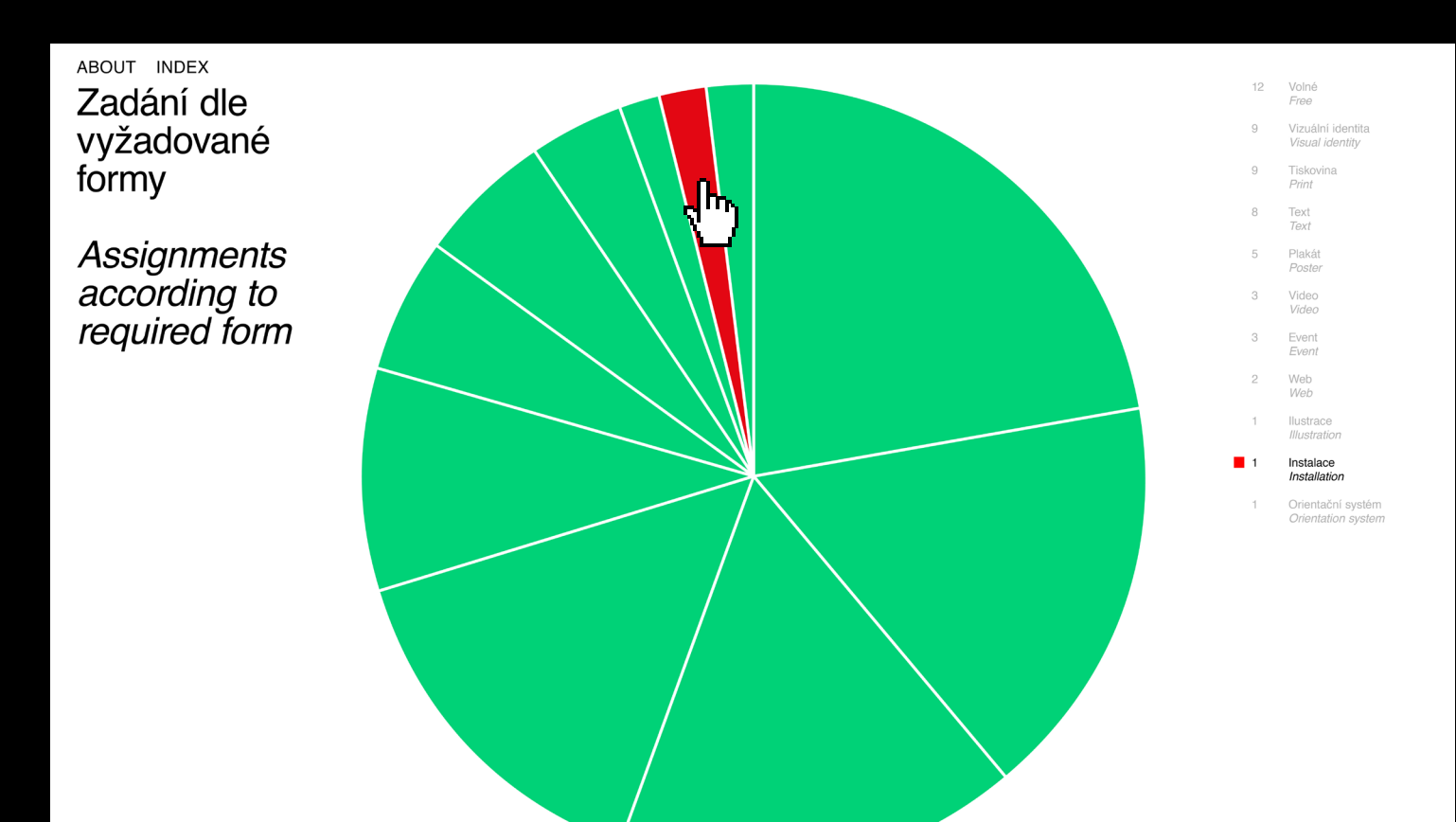

SCROLL

Obr. 8 Indexování informací z grafu způsob č. 1 – najetí na segment